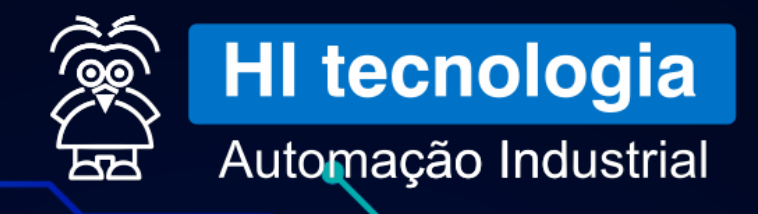

# **ONBOARDING IHM**

## **VEICHI**

## **I N T R O D U Ç Ã O**

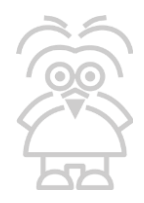

Este documento foi elaborado pela *HI Tecnologia Indústria e Comércio Ltda.* e tem como objetivo auxiliar os novos usuários da *[IHM Touch](https://www.hitecnologia.com.br/produtos/equipamentos/interfaces-homem-maquina-ihm/ihm-touch-screen-linha-mt/) Screen* a realizar as configurações e dar os primeiros passos na utilização do equipamento.

Aproveitamos a oportunidade para agradecê-lo e cumprimentá-lo pela aquisição e utilização da IHM Touch [Screen, um produto fabricado pela empresa](https://www.hitecnologia.com.br/) **[Veichi](https://www.veichi.org/download/hmi/)** e revendido pela *HI Tecnologia Indústria e Comércio Ltda.*

## CENÁRIO TÍPICO DE UTILIZAÇÃO

Na arquitetura abaixo, um ou mais controladores lógicos programáveis trocarão dados com a IHM através da configuração de um driver de comunicação, esta comunicação pode ser realizada entre a IHM Touch Screen e um CLP da HI Tecnologia utilizando o protocolo de comunicação MODBUS, nas opções MODBUS RTU para uma conexão via cabo serial entre CLP e IHM ou MODBUS TCP para uma conexão via cabo de rede ethernet entre CLP e IHM.

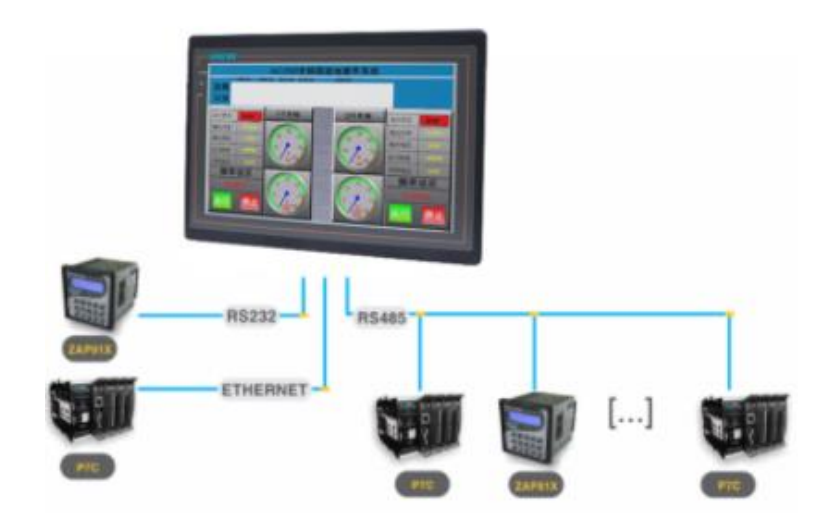

## **O P Ç Õ E S D O P R O D U T O**

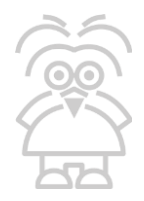

Atualmente a HI Tecnologia revende algumas variações da IHM Touch Screen, estes modelos e suas respectivas características podem ser verificados na tabela que apresentaremos abaixo ou entrando em contato com o time de vendas no e-mail **vendas@hitecnologia.com.br** caso necessite de alguma característica que não encontrou em nosso documento e gostaria de verificar se é possível, por exemplo: uma tela maior.

#### **M A N U A I S D O E Q U I P A M E N T O :**

**●VI20-043S-F IHM 4.3'' - Serial - Especificação Técnica [IHM VI20-043S-F], acesse neste [Link.](https://d.veichi.org/catalog/vi20-catalog.pdf)** ●**VI20-070S-F IHM 7'' - Serial - Especificação Técnica [IHM VI20-070S-F], acesse neste [Link](https://d.veichi.org/catalog/vi20-catalog.pdf). ●VI20-070S-FE IHM 7'' - Serial/Ethernet - Especificação Técnica [IHM VI20-070S-F], acesse neste [Link](https://d.veichi.org/catalog/vi20-catalog.pdf).**

A programação da IHM normalmente é realizada via **Cabo USB - Micro USB B** pelo Software **VI20 Studio** porém é possível trocar dados com o CLP via cabos seriais de comunicação e também pelo cabo de rede ethernet nos modelos de IHM que possuem tal interface, abaixo estão os diagramas dos cabos disponíveis para comunicar um CLP da HI Tecnologia com as IHMs Veichi.

**P R I N C I P A I S C A B O S D E C O M U N I C A Ç Ã O D A S IHM TOUCH SCREEN:** 

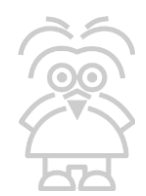

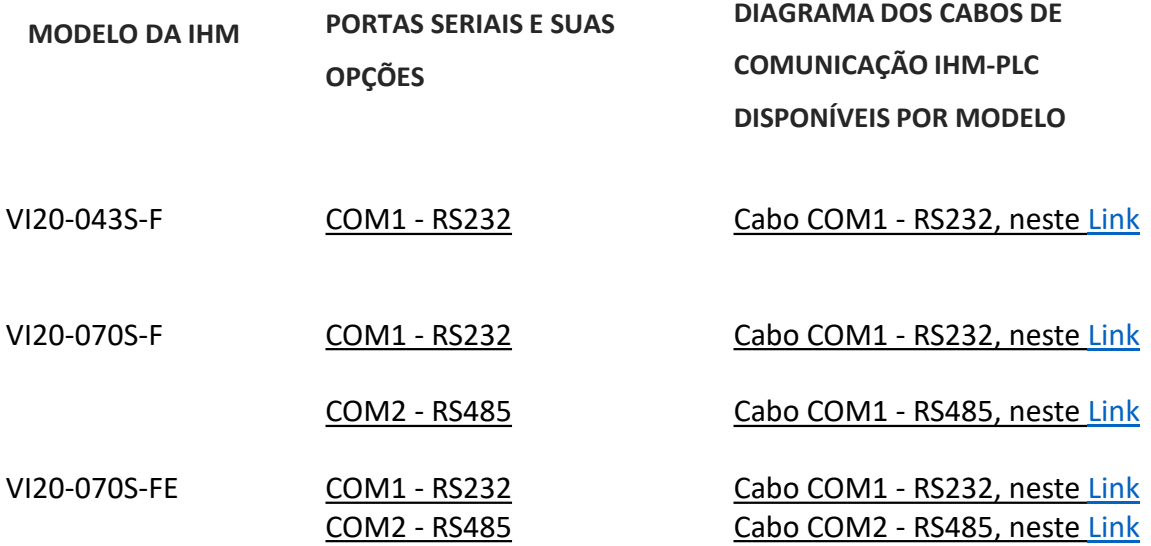

#### **M A T E R I A L D E A P O I O :**

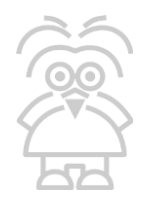

- Software para programação da IHM VI20 Studio, realize o download da última versão acessando este [Link](https://www.veichi.org/download/hmi/).
- Manual do usuário do VI20 Studio completo com recursos de programação e outras informações, acesse neste [Link.](https://1drv.ms/b/s!AnLN9W8UaRKvgxIC7j0A80obc1EG?e=rgTxhg)

#### **V Í D E O S D E A P O I O :**

- Configurando os canais de comunicação dos controladores programáveis em Ladder da HI Tecnologia para o protocolo MODBUS, acesse neste [Link](https://1drv.ms/v/s!AnLN9W8UaRKvikinm2GbEYSwCijP?e=v3Yu1D).
- Navegando e conhecendo um pouco mais sobre o ambiente VI20 Studio, acesse neste [Link.](https://1drv.ms/v/s!AnLN9W8UaRKvgwtcObrA3UbsInje?e=PfQjPo)
- Configurando os canais de comunicação da IHM Touch Screen para acessar o CLP da HI Tecnologia, acesse neste [Link](https://1drv.ms/v/s!AnLN9W8UaRKvgwmdBSplUq3-EfGC?e=zzJUlL).
- Acessando memórias dos CLPS da HI Tecnologia pela IHM, acesse neste [Link](https://1drv.ms/v/s!AnLN9W8UaRKvgwroML46TYleGIXr?e=Ig5utg).
- Navegando entre as telas na IHM, acesse neste [Link](https://1drv.ms/v/s!AnLN9W8UaRKvgw2EEZdLInoR6P6c?e=dUxcIO).
- Recurso Data Sampling Histórico de Dados, acesse neste [Link](https://1drv.ms/v/s!AnLN9W8UaRKvgwxmQcfTN2sKfq8a?e=7LvNMW)
- Programa de Exemplo utilizado nos vídeos acima, acesse neste [Link](https://1drv.ms/u/s!AnLN9W8UaRKvgxAZIxQlTdOI0X-g?e=8CK35P)
- Recurso PLC Control Chamando Telas pelo CLP, acesse neste [Link](https://1drv.ms/v/s!AnLN9W8UaRKvgw7GG-k3IdBMmHs3?e=4ppe6A)